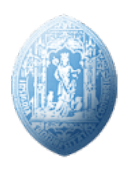

### Faculdade de Ciências e Tecnologias da Universidade de Coimbra

Departamento de Matemática

Mestrado em Ensino de Matemática no 3º ciclo do Ensino Básico e no Secundário

# Trabalho 1 - Listas de Discussão

Meios Computacionais no Ensino da Matemática

2016/2017 28 de Fevereiro de 2017

Raquel Margarida Aminta Francisco Martins

## Conteúdo

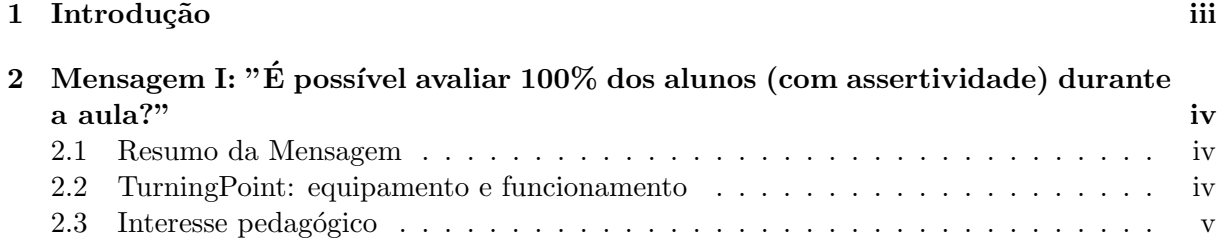

### 1 Introdução

No âmbito da disciplina de Meios Computacionais no Ensino da Matemática, lecionada pelo professor Jaime Carvalho e Silva ´e presente um trabalho com o objetivo de perceber o funcionamento das listas de discussão, localizadas no Yahoo Groups.

Este trabalho consiste num resumo do conteúdo de duas mensagens escolhidas de duas listas de discussão (uma mensagem de cada lista), assim como um resumo do conteúdo dos temas ou p´aginas referenciadas nas mensagens. As mensagens poderiam ser selecionadas dos seguintes grupos: Tec-Mat, Mat no Básico, Mat no Secundário, Mat Feliz, Macs-com-rede e HistMat-Port.

Depois, de me inscrever nas listas de discuss˜ao anteriores selecionei duas mensagens e fiz uma análise sobre cada uma delas, começando por explicar o conteúdo da mensagem, depois o porquˆe de ter escolhido cada uma delas, de seguida, as vantagens em utilizar este meio de comunicação, e por fim, o interesse pedagógico.

Em primeiro analisei a mensagem "É possível avaliar  $100\%$  dos alunos com assertividade durante a aula?"do grupo Tec-Mat e, posteriormente, analisei a mensagem "Arredondamentos (2)"da lista Macs-com-rede.

O grupo Tec-Mat está na categoria "Educação e Formação", foi criado em 17 de Setembro de 2001 e atualmente tem 767 associados. Já o grupo Macs-com-rede está na categoria "Ensino Fundamental e Médio", foi criado em 2 de Outubro de 2004 e tem atualmente 457 associados.

### 2 Mensagem I: "É possível avaliar  $100\%$  dos alunos (com assertividade) durante a aula?"

### 2.1 Resumo da Mensagem

A mensagem "É possível avaliar  $100\%$  dos alunos durante a aula?", do grupo Tec-Mat pretende discutir se é possível avaliar os alunos de forma rápida e com feedback imediato. Para isso apresenta um sistema de votação interativo, o TurningPoint.

O TurningPoint, a metodologia de avaliação interativa em sala de aula onde nenhum aluno fica para trás, é um sistema muito simples, pois pode ser utilizado com uma apresentação em Power Point, em que o professor tem um feedback imediato do desempenho de cada um dos alunos.

Por fim, esta mensagem dirige-nos para o site http://www.turningpoint.com.br, onde temos informação detalhada sobre o TurningPoint e como utilizado nos vários níveis de ensino.

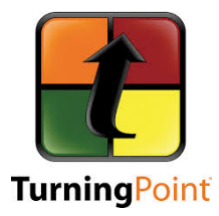

Figura 1: Logótipo de TuningPoint

#### 2.2 TurningPoint: equipamento e funcionamento

O TurningPoint é um sistema de votação interativo, integrado com o pacote Office da Microsoft, que permite o envolvimento de todos os alunos durante a aula.

O sistema é constituído por três equipamentos:

•  $RF$  - Rádio frequência (ResponseCard)

ResponseCard dispõe de funções capazes de proporcionar a mais exata e imediata resposta dos alunos envolvidos numa secção interativa;

 $\bullet~$  IR - Infra vermelho

Este equipamento dá a possibilidade de mudar a escolha dos alunos, numa determinada pergunta, em tempo real;

• XR - Infra vermelho (ResponseCard XL (xtended learning))

ResponseCard XL serve para realizar testes. Quando o aluno termina uma prova as suas respostas são transmitidas para o professor, a assim este contém a potuação de cada aluno.

O TurningPoint pode ser utilizado a partir de uma apresenta¸c˜ao em Power Point, ou seja, o professor realiza um conjunto de quest˜oes num Power Point, que s˜ao respondidas pelos alunos através do ResponseCard (aparelhos de votação eletrónica), pressionando a alternativa que pensam que é a correta.

A utilização de TurningPoint proporciona que o professor obtenha imediatamente, após a realização de uma sessão:

 $\bullet$  um relatório

De forma automática é gerado um relatório com as respostas dos alunos, que pode ser apresentado individualmente, ou referente a um grupo de alunos;

- os pontos dos participantes;
- comparar resultados;
- $\bullet$  posição dos alunos

Exibe a posição dos alunos em competição através de quadro dinâmicos.

Este sistema permite saber se os alunos acompanham os conteúdos da aula e que o professor tenha um feedback imediato dos alunos, e assim pode interromper a aula para tirar d´uvidas, ou ainda redirecionar a aula conforme as respostas dos alunos.

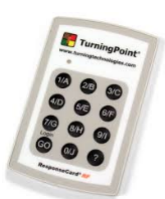

Figura 2: Aparelho de TuningPoint - ResponseCard

#### 2.3 Interesse pedagógico

Nos últimos anos as tecnologias tem vinda a ser bastante usadas nas salas de aula, como por exemplo, computadores, quadros interativos, tablets, entre outros. Uma vez que, estes equipamentos são muito importantes no processo de ensino e aprendizagem.

O TurningPoint pareceu-me ser um bom equipamento a usar em sala de aula, pois ajuda não só o professor, mas também os alunos na sua aprendizagem e na participação ativa na aula.

Este sistema de votação interativo, permite que o aluno esteja em desenvolvimento, que se envolvam no processo de aprendizagem, encoraja uma participação mais consistente e aumenta a compreens˜ao dos alunos.

O professor obtém, automaticamente, um feedback que permite saber se os alunos estão a perceber a matéria.

Com a utilização do TuningPoint consegue-se criar uma aula dinâmica.

O uso desta ferramenta, como qualquer outro equipamento, atraí a atenção dos alunos e aumenta a sua motivação.

As escolas devem adquirir, sempre que possível, equipamentos tecnológicos, e os professores devem utiliza-los, sempre que seja possível, uma vez que, estes recursos beneficiam os alunos. Se vier a lecionar numa escola que possua o TuningPoint, irem utilizá-lo com os alunos.

- $\overline{\mathbf{3}}$ Mensagem II:
- Resumo da Mensagem  $3.1$
- $\bf 3.2$  $\bullet$
- 3.3 Interesse Pedagógico

### Conclusão